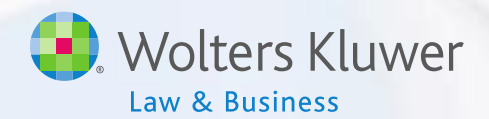

## ftwilliam.com Compliance Software User Group Meeting Meeting #29 September 1, 2015

## Today's Agenda

- Balance Forward Earnings
- Troubleshooting common problems
- Support requests
- Open Forum

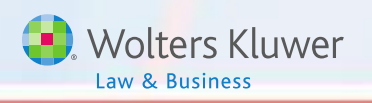

# **BALANCE FORWARD EARNINGS** Topic 1

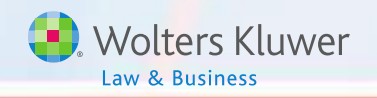

#### Source & Account Setup

- Use investment accounts
- Make sure:
	- –Account/source setup is complete before adding transactions – no caution or error messages
	- –All transactions are posted before allocating earnings

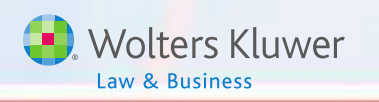

#### Setting up Sources & Accounts

- Plan Specs=> Edit=> Work with Sources/Inv Accounts
- See list of sources – check any or all
- 'Do with selected'

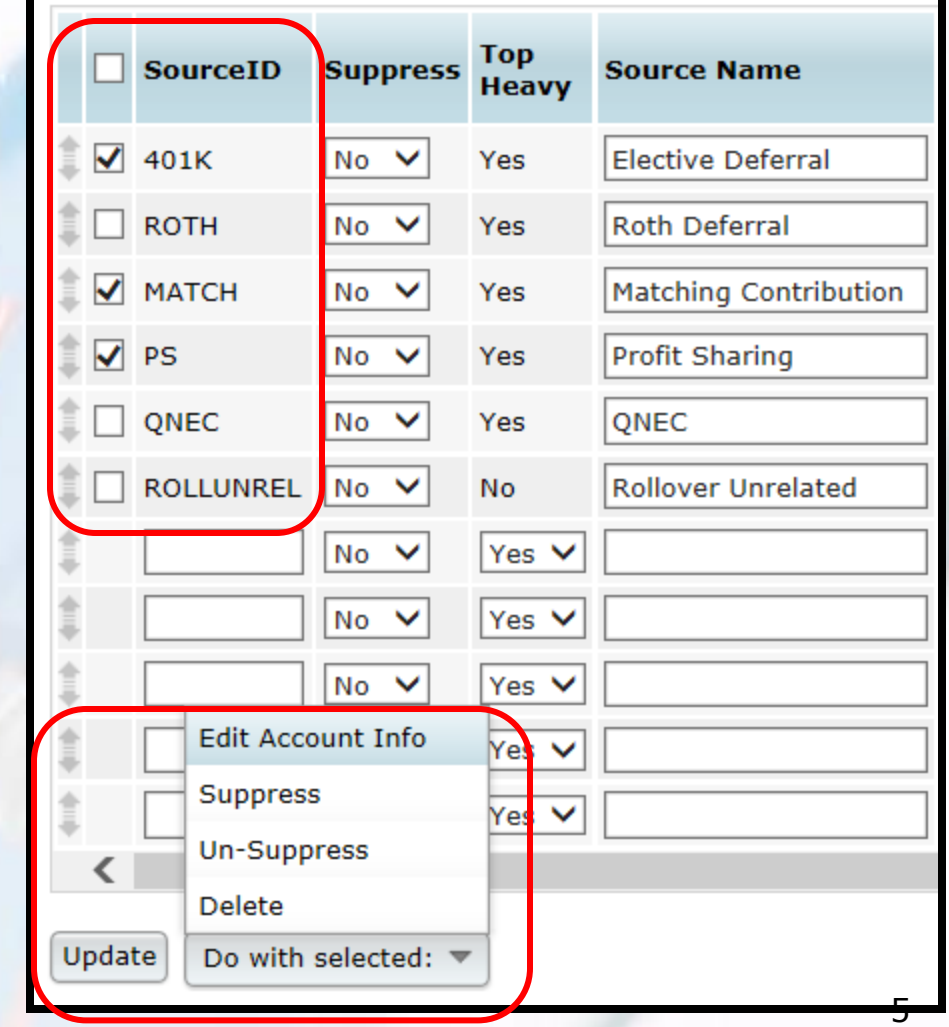

#### Setting up Sources & Accounts

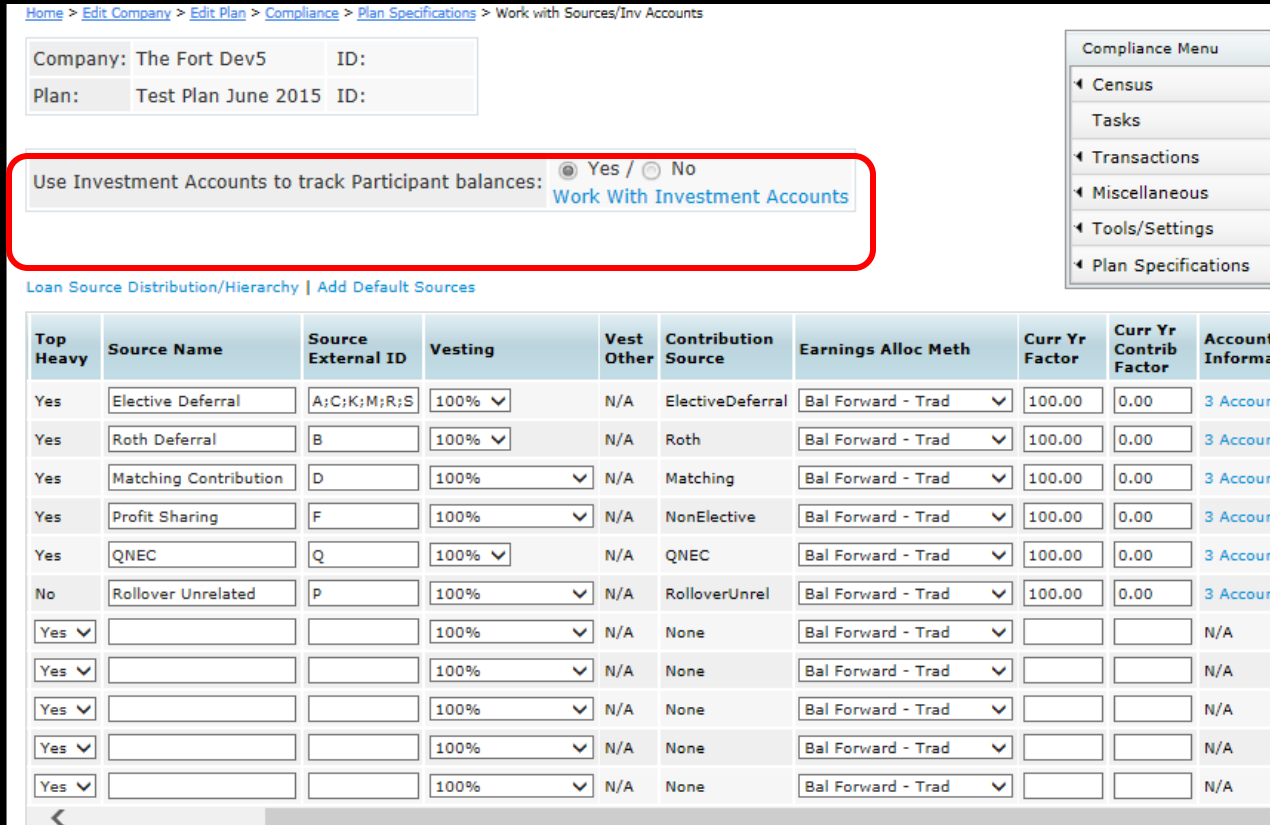

Update

Do with selected: 1

• Work With Investment Accounts to add accounts

■ >

#### Adding Investment Accounts

New option to add all investments to all sources

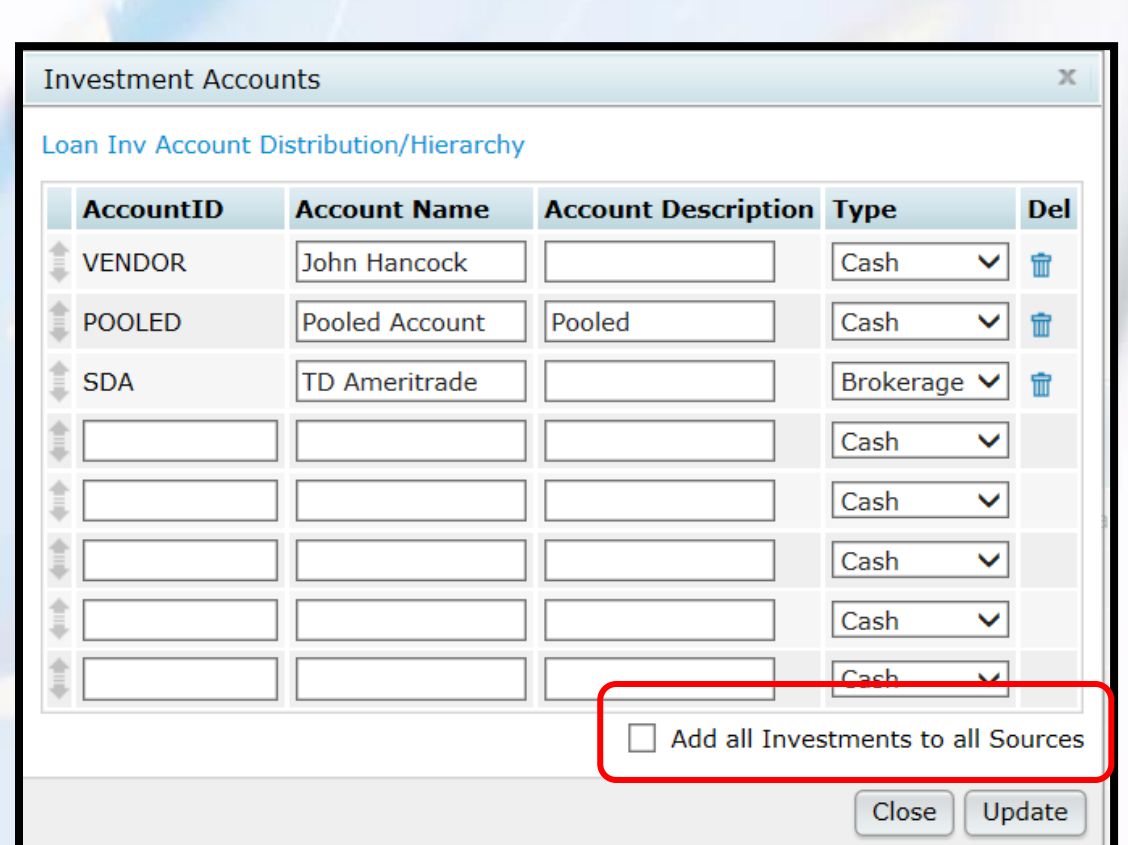

#### Adding Investment Accounts

- Account type can be 'Cash' or 'Brokerage'
	- Use brokerage when one or more participants have their own self-directed brokerage account
	- Allows earnings to be allocated to individuals
	- Only one brokerage type account can be added

## Earnings Formula

- Earnings formula is coded on the Source Setup screen
	- Two methods 'Traditional Method' or 'All Transactions'
	- 'Current Year Factor' and 'Current Year Contribution Factor' are also set on this screen

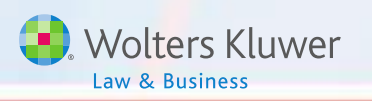

## Earnings Formula

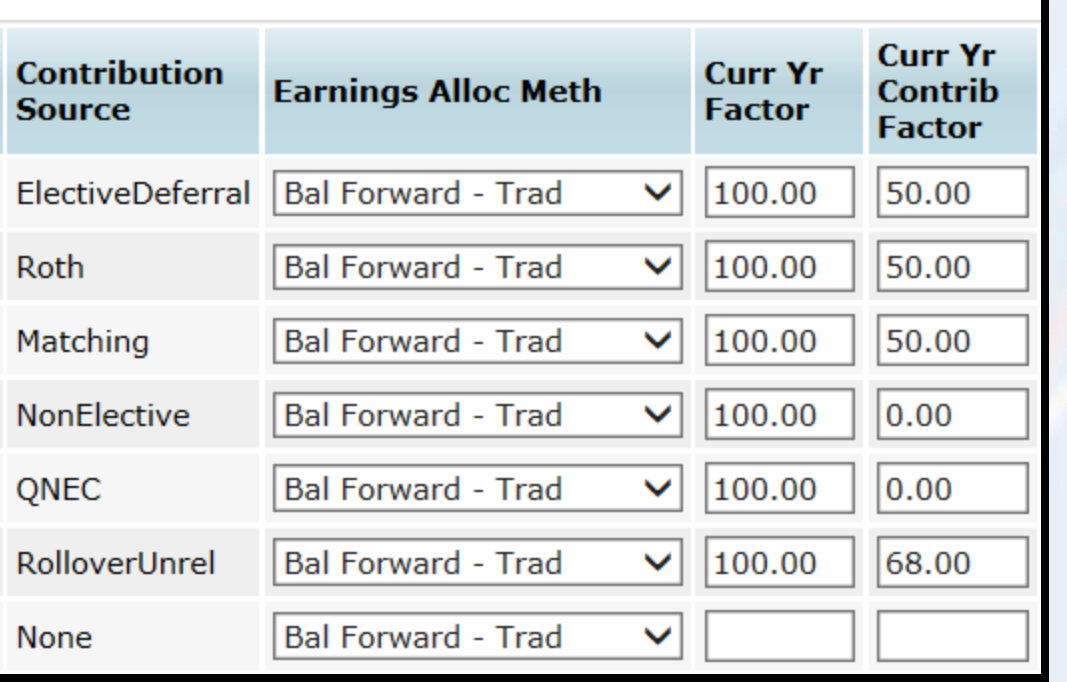

- Earning Alloc Method select Traditional or All **Transactions**
- Curr Yr Factor weights activity other than contributions
- Curr Yr Contrib Factor weights  $contributions$ <sub>10</sub>

## Earnings Logic

- Earnings are allocated based on beginning balance:
	- Minus X% of money going out
		- $\bullet$  X = Current Year Factor
	- Plus Y% of contributions coming in
		- Y = Current Year Contribution Factor
- If using all transactions method  $X\%$  of money coming in, other than contributions, is also added

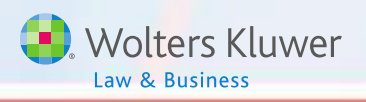

## Earnings Allocation - Basis Methods

**Current Year Factor =100%; Current Year Contribution Factor= 50%** 

#### **All Transactions**

#### **Traditional Method**

#### **Beginning Balance Adjusted by**

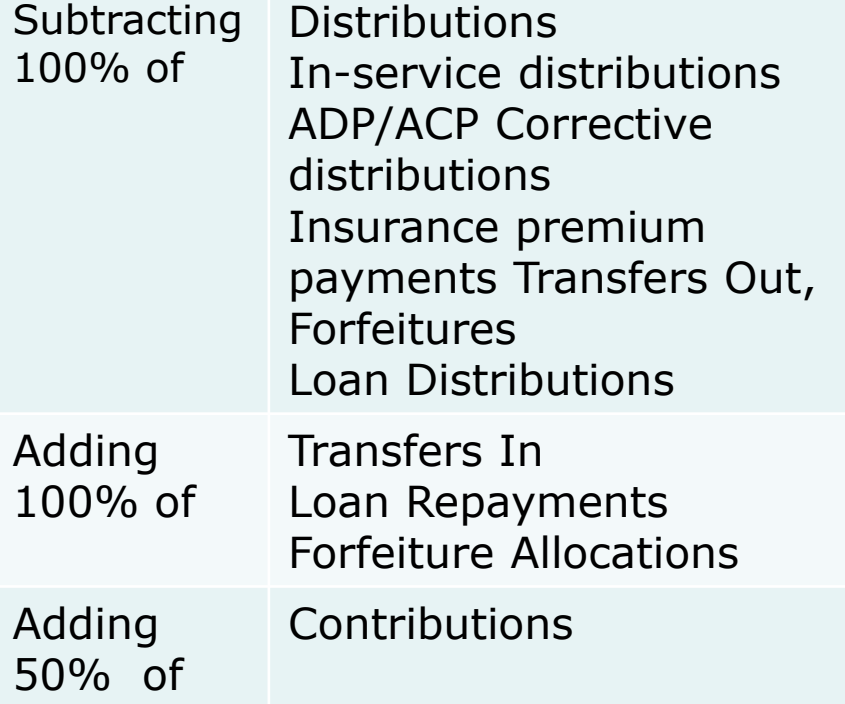

#### **Beginning Balance Adjusted by**

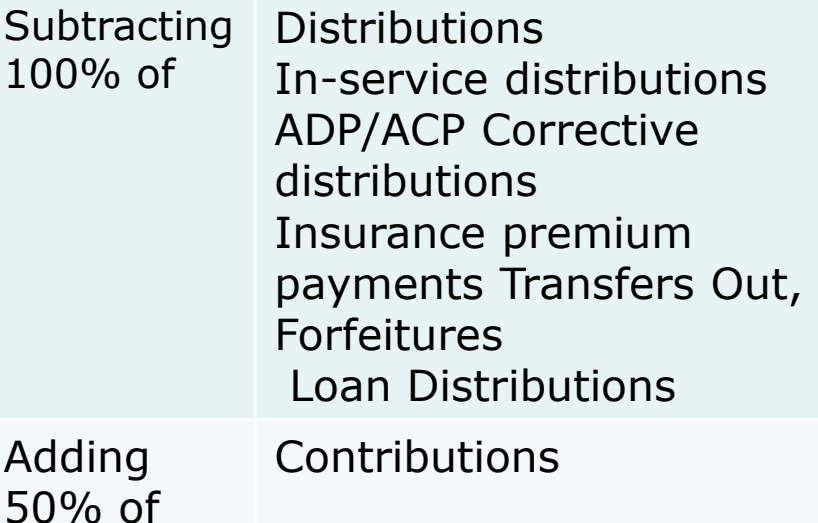

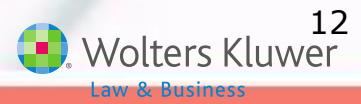

# Allocating Earnings Enter

# amounts

 $\mathbb X$ 

**Transaction Batch Actions** 

Create Beginning B Compare Beginnin Prior Year I

**Create New Batch Allocate Bal Frwd Earnings** 

**Create Ending Dalance** 

**Calculate Earnings** 

Create Balance Forward Earnings

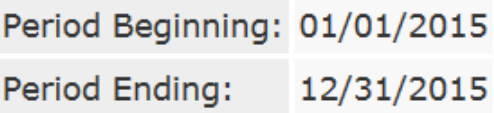

P

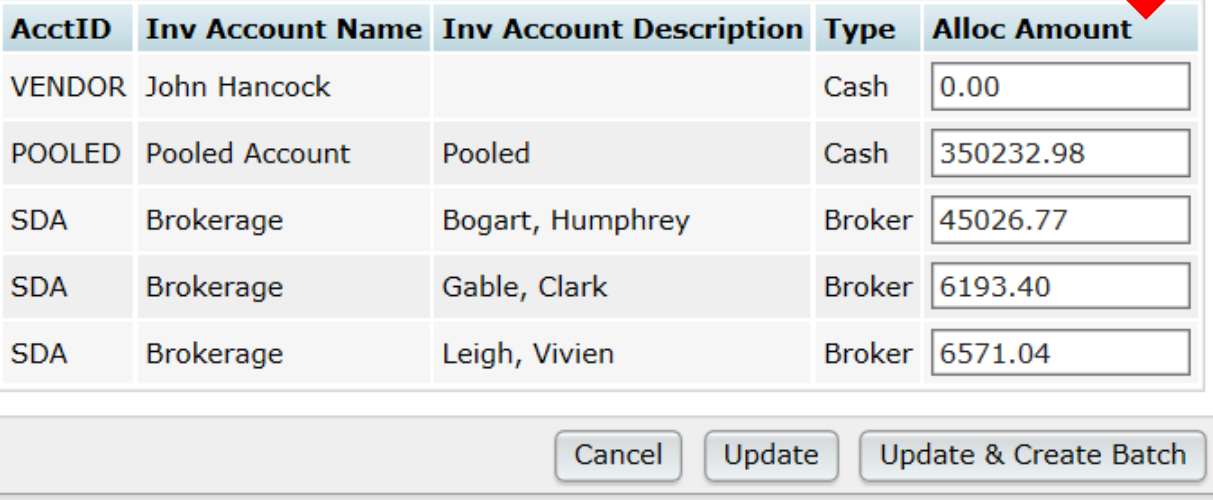

# Troubleshooting Earnings Allocation

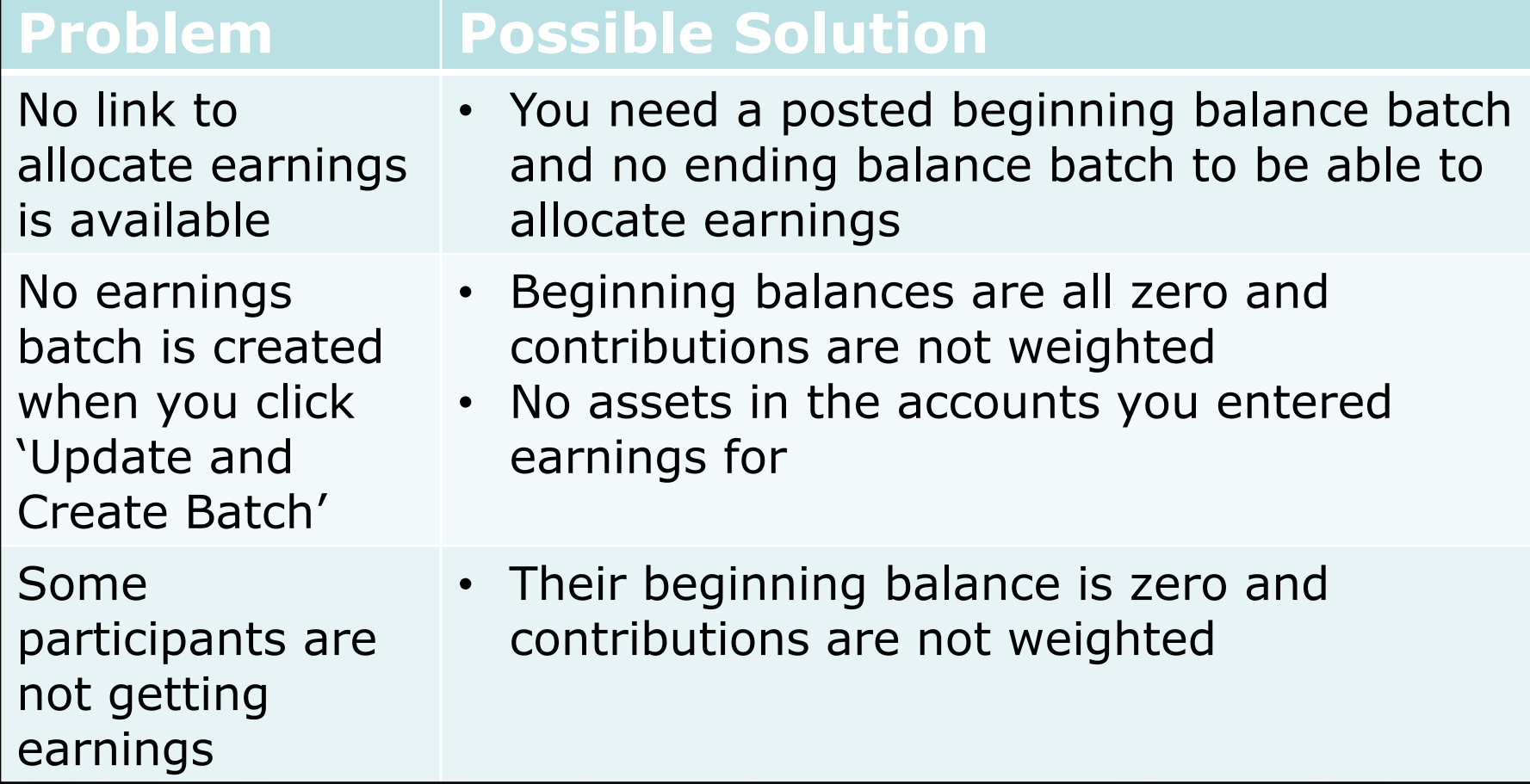

## Troubleshooting Earnings Allocation

A participant who took a 100% distribution is still receiving earnings

The forfeiture account is sharing in the earnings and I don't want it to

#### **Problem Possible Solution**

- Distribution batch was not posted when earnings were allocated
- Distribution is less than 100%
- Set up an investment account just for the forfeitures

## Qs on Earnings Allocation

How do I allocate earnings as of the end of the quarter?

How do I show fees separately on statements, rather than having them deducted from earnings?

Is there a way to see calculations?

#### **Problem Possible Solution**

You need to enter the date range that you want to use in the Begin Date and End Date fields at the top left of the Transaction screen. Batches with dates within that range will be included

You would need to code the transactions as something other than fees, such as insurance premiums (InsPrem). That way the amounts will be in the 'Other' column on the statements

the basis of the earnings column - the last column on the earnings batch Yes – the basis is shown in the 'TransUnits'

# **TROUBLESHOOTING COMMON PROBLEMS** Topic 2

## Troubleshooting Uploading the Census

If you are unable to upload your worksheet the following are possible reasons:

- Grid IDs don't match in cell A3 of worksheet
	- System will offer a list of grids with matching ID's and users can select.
- Data doesn't begin on row 6
- The SSN & Employee Number columns are both populated
- There are one or more odd characters in the data
- There are two identical fields on the census grid, even though they may have different column headings

#### oubleshooting the Data Scrub

- Scrub won't run and you see a message that no participants have been added
	- –A few users have reported this since the new look was released
	- We have not been able to replicate
	- Fix is to download the census and upload

#### **Mubleshooting the Data Scrub**

- Error messages on the scrub results screen continue to display, even though underlying cause has been fixed
	- Errors on the scrub don't clear unless you do one of two things:
		- 1. Re-upload the census data, or
		- 2. Click the 'Clear all errors/overrides' message on the scrub results screen
	- Either way you will need to re-run the scrub

#### Troubleshooting the Allocation

- Possible causes for contributions not being calculated
	- No compensation
	- No one is eligible
	- Deduction limit is exceeded
	- Amount is insufficient to meet top-heavy minimums
	- Formula is non-compliant or entered incorrectly
	- Problem with New Comp groups

#### Troubleshooting the Allocation

- Top heavy minimums not being calculated make sure that:
	- Plan is coded 'Top-heavy as of determination date'
	- Option: 'Design of plan automatically meets topheavy requirement' is coded No
	- There are key employees identified for the current year and they have made contributions
	- The 'Profit Sharing' source is active
	- All compensation fields are populated on the census

# roubleshooting the TH Test

#### Test shows zero balances

- Transaction batches not added, or added but not posted
- Incorrect selection made for 'Transactions to use when calculating participant balances:' on the Set Top Heavy Test Parameters screen
	- Select 'All transactions other than ending balance' unless you have uploaded only an ending balance transaction batch

#### Troubleshooting the TH Test

#### • Forfeiture account is included in the test

– Give the forfeiture account a termination date prior to the first plan year in the system, and/or a date of birth making them ineligible

#### • Distributions are not being added back

– Historical in-service distribution amounts can be entered in a supplemental grid for the first plan year using the ftwilliam software

• Year one is the current plan year

– Distributions taken in later years will pull from the transaction menu

# Topic 3

# **SUPPORT REQUESTS**

## Support Requests

• Nearly 3,400 requests to support received so far in 2015 on the compliance software – Includes emails and calls • Equates to more than 100 per week or 20 per day

#### Support Requests

- Please use the support option while in the plan you have the question on
	- –Automatically includes a lot of information
	- Helps support staff respond faster
	- Makes your life easier
- Provide additional information if pertinent, e.g. names of participants, specific report

#### Open Forum

- No meeting in October due to the 5500 deadline
- Next meeting will be Tuesday, November 3 – ideas for agenda items?
- Questions, thoughts, suggestions…..
- Thank you for attending and enjoy the rest of Summer